# ダイヤラウォッチを使用した BRI ISDN バック アップの設定

## 内容

[概要](#page-0-0) [はじめに](#page-0-1) [表記法](#page-0-2) [前提条件](#page-0-3) [使用するコンポーネント](#page-1-0) [背景理論](#page-1-1) [設定](#page-1-2) [ネットワーク図](#page-1-3) [設定](#page-2-0) [ダイヤラ ウォッチ コマンド](#page-4-0) [確認](#page-5-0) [トラブルシュート](#page-6-0) [トラブルシューティングのためのコマンド](#page-6-1) [トラブルシューティング出力例](#page-6-2) [関連情報](#page-10-0)

## <span id="page-0-0"></span>概要

この文書は、ダイヤラ ウォッチ機能を使用して専用回線、WAN、またはシリアル接続をバック アップするための ISDN Basic Rate Interface(BRI; 基本インターフェイス)の使用について説明 しています。ダイヤラ ウォッチの機能と動作の詳細については、『Evaluating Backup Interfaces, Floating Static Routes, and Dialer Watch for DDR Backup』を参照してください。

## <span id="page-0-1"></span>はじめに

### <span id="page-0-2"></span>表記法

ドキュメント表記の詳細は、『[シスコ テクニカル ティップスの表記法』](//www.cisco.com/en/US/tech/tk801/tk36/technologies_tech_note09186a0080121ac5.shtml)を参照してください。

### <span id="page-0-3"></span>前提条件

DDR バックアップの設定では、2 つの異なる手順を行います。

1. DDR を、レガシー DDR とダイヤラ プロファイルのどちらかを使用して設定します。DDR 接続が正常に機能することを確認してから、バックアップ設定を実装します。これにより、 バックアップを設定する前に、使用されるダイヤル方式、ポイントツーポイントプロトコル (PPP)ネゴシエーション、および認証が成功していることを確認できます。

プライマリ リンクに障害が発生したときにバックアップ DDR 接続を開始するようルータを 2. 設定します。この設定ではダイヤラ ウォッチ機能を使用してダイヤルアウトします。

バックアップの設定に必要な手順の詳細については、ドキュメント『DDRバックアップの設定と トラブルシ[ューティング』を参照してください](//www.cisco.com/warp/customer/471/backup_cookbook.html)。

#### <span id="page-1-0"></span>使用するコンポーネント

このドキュメントの情報は、次のソフトウェアとハードウェアのバージョンに基づくものです。

- Cisco IOS??が稼働する2台のCisco 2500ルータ(フレームリレーDTE)ソフトウェアリリー ス12.2(3)および12.2(5)。
- フレームリレー スイッチとして機能する 1 台の Cisco 4500 ルータ。

このマニュアルの情報は、特定のラボ環境に置かれたデバイスに基づいて作成されました。この ドキュメントで使用するすべてのデバイスは、初期(デフォルト)設定の状態から起動していま す。実稼動中のネットワークで作業をしている場合、実際にコマンドを使用する前に、その潜在 的な影響について理解しておく必要があります。

#### <span id="page-1-1"></span>背景理論

この例では、バックアップBRIリンクにダイヤラプロファイルを使用しています。また、バック アップBRI接続にdialer mapコマンドを使用するレガシーダイヤルオンデマンドルーティング (DDR)を使用することもできます。ダイヤラマップを使用したダイヤラウォッチの設定の詳細に ついては、『[BRIとダイヤラウォッチを使用したDDRバックアップの設定』を参照してください](//www.cisco.com/warp/customer/129/bri-backup-map-watch.html) 。

## <span id="page-1-2"></span>設定

このセクションでは、このドキュメントで説明する機能を設定するために必要な情報を提供して います。

注:このドキュメントで使用されているコマンドの詳細を調べるには、Command Lookupツール を使用してください

#### <span id="page-1-3"></span>ネットワーク図

このドキュメントでは次の図に示すネットワーク構成を使用しています。

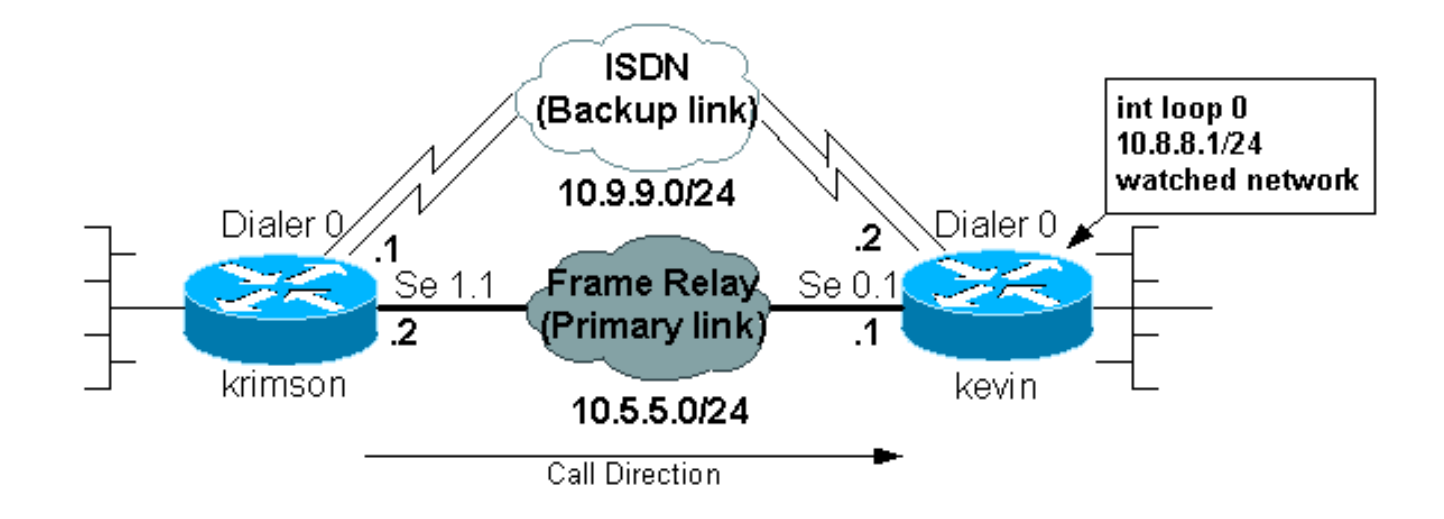

## <span id="page-2-0"></span>設定

このドキュメントでは、次に示す設定を使用しています。

- krimson (Cisco 2500 ルータ)
- kevin(2500)

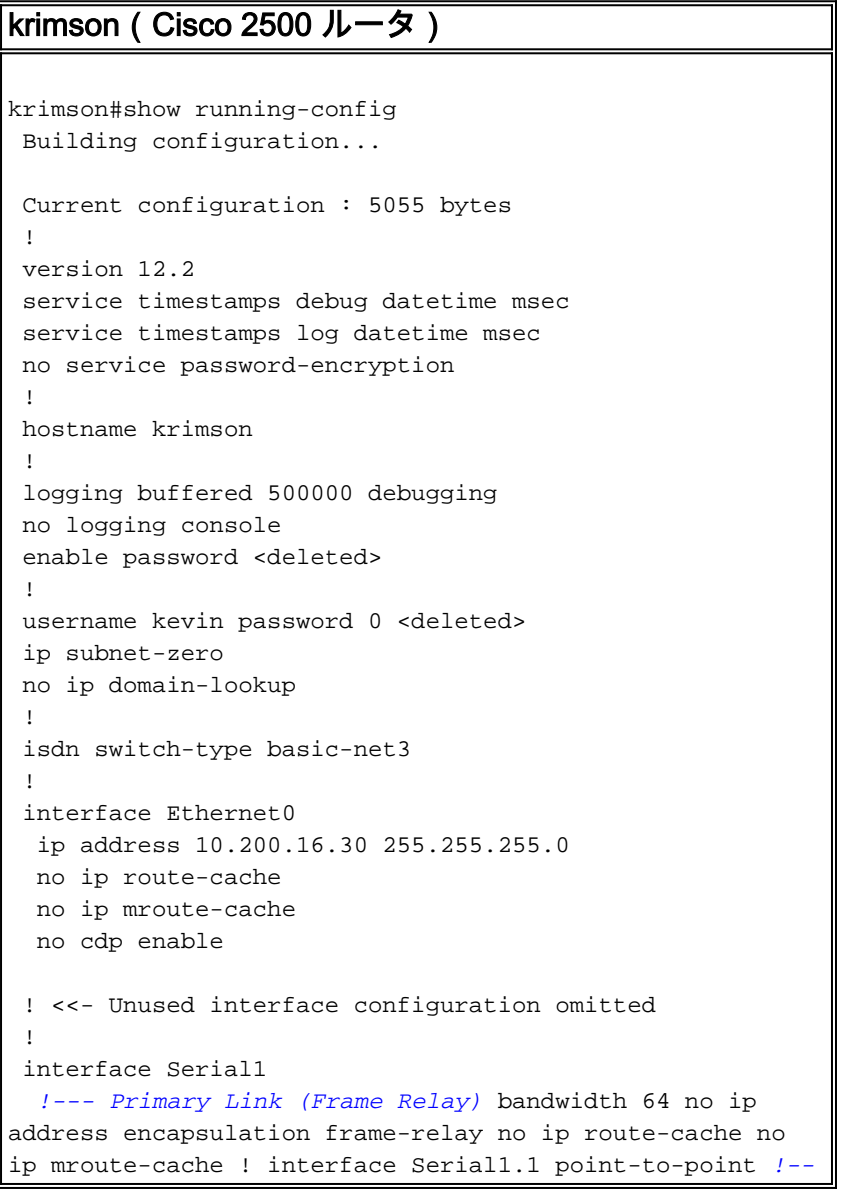

```
- Point-to-point Frame Relay subinterface ip address
10.5.5.2 255.255.255.0 no ip route-cache frame-relay
interface-dlci 20 ! interface BRI0 !--- Backup physical
interface description Backup ISDN, Nr. 4420038 no ip
address encapsulation ppp no ip route-cache no ip
mroute-cache load-interval 30 no keepalive dialer pool-
member 1 !--- BRI 0 is a member of dialer pool 1 isdn
switch-type basic-net3 no fair-queue no cdp enable ppp
authentication chap ! interface Dialer0 !--- Logical
interface for the backup ip address 10.9.9.1
255.255.255.0 !--- The dialer is in the same network as
the remote dialer interface encapsulation ppp no ip
route-cache no ip mroute-cache dialer pool 1 !--- Dialer
pool 1. BRI 0 is a member of this pool dialer remote-
name kevin !--- Authenticated remote name of the peer.
!--- Verify that this name exactly matches the
authenticated name !--- of the remote dialer dialer
string 6120 !--- Number for outbound call. For inbound
calls this is not needed dialer watch-group 1 !---
Enable dialer watch on this backup interface. !--- Watch
the route specified with dialer watch-list 1
   dialer-group 1
!--- Apply interesting traffic defined in dialer-list 1
   no cdp enable
   ppp authentication chap
 !
 !
 router ospf 10
   log-adjacency-changes
   network 10.5.5.0 0.0.0.255 area 0
   network 10.7.7.0 0.0.0.255 area 0
   network 10.9.9.0 0.0.0.255 area 0
  !
 no ip classless
 ip route 0.0.0.0 0.0.0.0 10.200.16.1
!--- Default route through ethernet 0 no ip http server
! access-list 101 deny ospf any any !--- Mark OSPF as
uninteresting. !--- This will prevent OSPF hellos from
keeping the link up access-list 101 permit ip any any !-
-- All other IP traffic is interesting dialer watch-list
1 ip 10.8.8.0 255.255.255.0 !--- This defines the
route(s) to be watched. !--- This exact route(including
subnet mask) must exist in the routing table. !--- Use
the dialer watch-group 1 command to apply this list to
the backup !--- interface (interface dialer 0)
 dialer-list 1 protocol ip list 101
!--- Interesting traffic is defined by access-list 101.
!--- This is applied to BRI0 using dialer-group 1
 !
 line con 0
   exec-timeout 0 0
   privilege level 15
 line aux 0
   transport input all
 line vty 0 4
   exec-timeout 0 0
   password <deleted>
   login
   !
  end
```
#### kevin(2500)

```
kevin#show running-config
 version 12.2
 service timestamps debug datetime msec
 service timestamps log datetime msec
  !
 hostname kevin
  !
username krimson password 0 <password>
  !
 isdn switch-type basic-net3
  !
  !
 interface Loopback0
  ip address 10.8.8.1 255.255.255.0
  !--- This is the network the remote side is watching
ip ospf network point-to-point ! interface Loopback1 ip
address 172.19.0.1 255.255.255.255 ! interface Ethernet0
ip address 10.200.17.26 255.255.255.0 ! interface
Serial0 no ip address encapsulation frame-relay !
interface Serial0.1 point-to-point !--- Primary link
(Frame Relay sub-interface) ip address 10.5.5.1
255.255.255.0 frame-relay interface-dlci 20 ! interface
BRI0 !--- Physical interface no ip address encapsulation
ppp dialer pool-member 1 !--- Member of dialer pool 1
isdn switch-type basic-net3 no cdp enable ppp
authentication chap ! interface Dialer0 !--- Logical
interface for incoming call ip address 10.9.9.2
255.255.255.0 !--- The dialer is in the same network as
the remote dialer interface encapsulation ppp dialer
pool 1 !--- Dialer pool 1. BRI 0 is a member of this
pool dialer remote-name krimson !--- Authenticated
remote name of the peer. !--- Verify that this name
exactly matches the authenticated name !--- of the
remote dialer. dialer-group 1 !--- Apply interesting
traffic defined in dialer-list 1 no cdp enable ppp
authentication chap ! router ospf 10 log-adjacency-
changes network 10.5.5.0 0.0.0.255 area 0 network
10.8.8.0 0.0.0.255 area 0 !--- Advertise the network the
remote router is watching network 10.9.9.0 0.0.0.255
area 0 ! ip classless ip route 0.0.0.0 0.0.0.0
10.200.17.1 no ip http server ! dialer-list 1 protocol
ip permit !--- Interesting traffic definition. All IP
traffic is interesting. !--- This is applied to BRI0
using dialer-group 1. !--- Since the remote router
activates and deactivates the backup, this router !---
does not need to restrict interesting traffic no cdp run
! line con 0 exec-timeout 0 0 line aux 0 modem InOut
line vty 0 4 exec-timeout 0 0 password <password> login
! end
```
注: maui-nas-05の設定には、バックアップ関連のコマンドは含まれていません。maui-nas-05では、バックアップリンクは単なる別のダイヤルインクライアントです。これにより、多数の デバイスが同じ中央サイトへのバックアップ リンクを確立する、中央サイトの設定を簡略化でき ます。バックアップのシナリオでは、一方からのみダイヤルを開始し、他方ではコールの受信だ けを行うのが理想です。

### <span id="page-4-0"></span>ダイヤラ ウォッチ コマンド

ダイヤラ ウォッチで使用できるコマンドの一覧を次に示します。これらのコマンドの一部は上の 設定にすでに含まれており、その他は参考のために記載されています。

- dialer watch-list group-number ip ip-address address-mask:監視する IP アドレスまたはネッ トワークを定義します。設定するアドレスまたはネットワーク(正しいマスク付き)はルー ティング テーブルに存在する必要があります。dialer watch-list コマンドを使用して複数の経 路を監視することもできます。次に例を示します。 dialer watch-list 1 ip 10.1.1.0 255.255.255.0 dialer watch-list 1 ip 10.1.2.0 255.255.255.0
	- dialer watch-list 1 ip 10.1.3.0 255.255.255.0
- dialer watch-group group-number:バックアップ インターフェイスでダイヤラ ウォッチを有 効化します。ここで使用する group number は、監視対象の経路を定義している dialer watch-list の group number と一致します。特定のグループ番号を指定した dialer watchgroup コマンドは 1 つのインターフェイスでのみ設定できます。このため、ルータで複数の インターフェイスを使用して特定の経路のバックアップを提供することはできません。しか し、グループ番号の異なる複数の dialer watch-group コマンドを 1 つのインターフェイスに 設定することは可能です。したがって、1 つのインターフェイスを使用して複数の経路のバ ックアップを提供できます。
- dialer watch-disable seconds:ディセーブル遅延時間をインターフェイスに適用します。プ ライマリ インターフェイスの回復後、この遅延によってバックアップ インターフェイスの接 続解除が指定の時間間隔だけ抑えられます。この遅延タイマーは、アイドル タイマーが時間 切れになり、なおかつプライマリ ルートのステータスがチェックされ、アップになったこと が判明したときにスタートします。この遅延により、特にフラッピングが発生しているイン ターフェイスや経路変更が頻繁に起こるインターフェイスが安定します。
- **dialer watch-list group-number** delay route-check initial seconds:このコマンドにより、ルー タの初期始動が完了して、タイマー(秒単位)の期限が切れた後、プライマリ ルートがアッ プしているかどうかがルータでチェックできます。このコマンドがないと、ダイヤラ ウォッ チはプライマリ ルートがルーティング テーブルから削除されたときにしか開始されません。 ルータの初期始動中にプライマリ リンクのアップが失敗すると、経路がルーティング テーブ ルに追加されないため、経路を監視できません。したがって、このコマンドにより、ルータ の初期始動中にプライマリ リンクに万一障害が起きてもダイヤラ ウォッチがバックアップ リンクにダイヤルするようにします。

### <span id="page-5-0"></span>確認

ここでは、設定が正しく機能していることを確認するために使用する情報を示します。

特定の show コマンドは、アウトプット インタープリタでサポートされています。このツールを 使用すると、show コマンド出力を分析できます。

- show interfaces serial:マルチキャスト データリンク接続識別子(DLCI)、インターフェイ スで使用する DLCI、およびローカル管理インターフェイス(LMI)に使用する DLCI に関す る情報を表示します。 プライマリインターフェイスがアップまたはダウンしていることを確 認するには、これを使用します。
- show interface dialer:ダイヤラインターフェイスのステータスを表示します。
- show ip route:IP ルーティング テーブルのエントリを表示します。監視対象のネットワーク がルーティングテーブルに存在することを確認します(プライマリリンクがアップしている 場合)。 プライマリリンクがダウンし、バックアップがダイヤルされると、ルーティングテ ーブルが再コンバージェンスされ、監視ネットワークが再び表示されます(ダイヤラインタ

ーフェイスとしてネクストホップ)。

# <span id="page-6-0"></span>トラブルシュート

ここでは、設定のトラブルシューティングに使用できる情報を示します。

ここで使用するフレームリレー設定では、 ポイントツーポイント サブインターフェイスを使用し 、 ルーティング プロトコルとして Open Shortest Path First(OSPF)を使用しています。このフ レームリレー設定は、ここに記載する設定に固有のものです。ただし、下記のトラブルシューテ ィングの手順は一般的なものであり、使用するルーティング プロトコルに無関係に、フレームリ レー ポイントツーマルチポイントやハイレベル データリンク制御(HDLC)の 1 次リンク、 Point to Point Protocol(PPP)などの設定の場合にも使用できます。

バックアップの機能性を検証するために、シャットダウン状態のフレームリレー スイッチとして 機能する Cisco 4500 ルータのインターフェイスの 1 つを用意し、フレームリレー ネットワーク 内の問題をシミュレートしています。この結果、フレームリレー ネットワーク経由で DTE ルー タが PVC 非アクティブ状態になり、フレームリレー サブインターフェイス ダウン イベントが発 生します。その結果、監視対象ルートが消失し、バックアップリンクがアクティブになります。

ダイヤラウォッチのトラブルシューティングの詳細については、ドキュメント『DDRバックアッ [プの設定とトラブルシューティング』を参照してください](//www.cisco.com/warp/customer/471/backup_cookbook.html)。

### <span id="page-6-1"></span>トラブルシューティングのためのコマンド

特定の show コマンドは、アウトプット インタープリタでサポートされています。このツールを 使用すると、show コマンド出力を分析できます。

注:debug コマンドを使用する前に、「debug コマンドに関する重要な情報」を参照してくださ い。

- debug isdn q931:ローカル ルータ(ユーザ側)とネットワーク間の ISDN ネットワーク接続 (レイヤ 3)のコール セットアップやティアダウンに関する情報を表示。
- debug backup:バックアップ イベントをデバッグします。
- debug dialer:ダイヤラ インターフェイス上のパケットまたはイベントに関するデバッグ情 報を表示。
- debug ppp negotiation:PPP 始動(PPP オプションのネゴシエート)中に伝送される PPP パケットを表示させる。
- debug ppp authentication:debug ppp コマンドに、 Challenge Authentication Protocol(CHAP)パケットの交換や パスワード認証プロトコル(PAP)交換などの認証プ ロトコル メッセージを表示させる。
- debug ip ospf events:隣接関係、フラッディング情報、代表ルータの選択、 Shortest Path First(SPF)の計算などの OSPF 関連のイベントに関する情報を表示する。
- debug frame-relay events:マルチキャスト チャネルをサポートし、 ダイナミック アドレッ シングを使用するネットワークにおける フレームリレー アドレス解決プロトコル(ARP)応 答に関するデバッグ情報を表示する。

### <span id="page-6-2"></span>トラブルシューティング出力例

次の出力では、フレームリレーインターフェイスはアップしています。

#### krimson#**show ip route**

```
 Codes: C - connected, S - static, I - IGRP, R - RIP, M - mobile, B - BGP
    D - EIGRP, EX - EIGRP external, O - OSPF, IA - OSPF inter area
    N1 - OSPF NSSA external type 1, N2 - OSPF NSSA external type 2
    E1 - OSPF external type 1, E2 - OSPF external type 2, E - EGP
    i - IS-IS, L1 - IS-IS level-1, L2 - IS-IS level-2, ia - IS-IS inter area
     * - candidate default, U - per-user static route, o - ODR
     P - periodic downloaded static route
```
Gateway of last resort is 10.200.16.1 to network 0.0.0.0

10.0.0.0/24 is subnetted, 6 subnets

C 10.5.5.0 is directly connected, Serial1.1

O 10.8.8.0 [110/1563] via 10.5.5.1, 00:01:31, Serial1.1

 *!--- Initial state through the primary Frame Relay interface, !--- before line failure occurred* C 10.9.9.0 is directly connected, Dialer0 C 10.7.7.0 is directly connected, Loopback0 C 10.200.16.0 is directly connected, Ethernet0 S\* 0.0.0.0/0 [1/0] via 10.200.16.1 krimson# \*Apr 17 01:00:50.591: OSPF: Rcv hello from 172.19.0.1 area 0 from Serial1.1 10.5.5.1 \*Apr 17 01:00:50.595: OSPF: End of hello processing \*Apr 17 01:00:51.127: %SYS-5-CONFIG\_I: Configured from console by console \*Apr 17 01:01:00.591: OSPF: Rcv hello from 172.19.0.1 area 0 from Serial1.1 10.5.5.1 \*Apr 17 01:01:00.595: OSPF: End of hello processing \*Apr 17 01:01:05.243: %LINK-3-UPDOWN: Interface Serial1, changed state to down *!--- Frame Relay failure simulated by shutting down the interface on !--- the Cisco 4500 router(acting as switch)* \*Apr 17 01:01:05.251: OSPF: Interface Serial1.1 going Down \*Apr 17 01:01:05.255: %OSPF-5-ADJCHG: Process 10, Nbr 172.19.0.1 on Serial1.1 from FULL to DOWN, Neighbor Down: Interface down or detached \*Apr 17 01:01:05.399: DDR: Dialer Watch: watch-group = 1 \*Apr 17 01:01:05.403: DDR: **network 10.8.8.0/255.255.255.0 DOWN**,

 *!--- Watched network is down* \*Apr 17 01:01:05.407: DDR: primary DOWN \*Apr 17 01:01:05.407: DDR: Dialer Watch: Dial Reason: Primary of group 1 DOWN \*Apr 17 01:01:05.411: DDR: Dialer Watch: **watch-group = 1**,

\*Apr 17 01:01:05.411: BR0 DDR: rotor dialout [priority]

\*Apr 17 01:01:05.411: DDR: **dialing secondary by dialer string 6120 on Di0**

 *!--- router dials 6120 on interface Dialer 1* \*Apr 17 01:01:05.415: BR0 DDR: Attempting to dial 6120 \*Apr 17 01:01:05.523: ISDN BR0: TX -> SETUP pd = 8 callref =  $0x43$  \*Apr 17 01:01:05.531: Bearer Capability i = 0x8890 \*Apr 17 01:01:05.535: Channel ID i = 0x83 \*Apr 17 01:01:05.543: Called Party Number i = 0x80, '6120', Plan:Unknown, Type:Unknown \*Apr 17 01:01:05.599: ISDN BR0: RX <- CALL\_PROC pd = 8 callref = 0xC3 \*Apr 17 01:01:05.603: Channel ID i = 0x89 \*Apr 17 01:01:05.855: ISDN BR0: RX <- CONNECT pd = 8 callref = 0xC3 \*Apr 17 01:01:05.875: %LINK-3-UPDOWN: Interface BRI0:1, changed state to up \*Apr 17 01:01:05.875: BR0:1 DDR: Dialer Watch: resetting call in progress \*Apr 17 01:01:05.883: %DIALER-6-BIND: Interface BR0:1 bound to profile Di0 \*Apr 17 01:01:05.891: BR0:1 PPP: Treating connection as a callout \*Apr 17 01:01:05.895: BR0:1 PPP: Phase is ESTABLISHING, Active Open [0 sess, 0 load] \*Apr 17 01:01:05.899: BR0:1 LCP: O CONFREQ [Closed] id 54 len 15 \*Apr 17 01:01:05.903: BR0:1 LCP: AuthProto CHAP (0x0305C22305) \*Apr 17 01:01:05.903: BR0:1 LCP: MagicNumber 0xF24F182E (0x0506F24F182E) \*Apr 17 01:01:05.911: ISDN BR0: TX -> CONNECT\_ACK pd = 8 callref = 0x43 \*Apr 17 01:01:05.939: BR0:1 LCP: I CONFREQ [REQsent] id 88 len 15 \*Apr 17 01:01:05.943: BR0:1 LCP: AuthProto CHAP (0x0305C22305) \*Apr 17 01:01:05.943: BR0:1 LCP: MagicNumber 0x9B15A6B0 (0x05069B15A6B0) \*Apr 17 01:01:05.947: BR0:1 LCP: O CONFACK [REQsent] id 88 len 15 \*Apr 17 01:01:05.951: BR0:1 LCP: AuthProto CHAP (0x0305C22305) \*Apr 17 01:01:05.955: BR0:1 LCP: MagicNumber 0x9B15A6B0 (0x05069B15A6B0) \*Apr 17 01:01:05.959: BR0:1 LCP: I CONFACK [ACKsent] id 54 len 15 \*Apr 17 01:01:05.963: BR0:1 LCP: AuthProto CHAP (0x0305C22305) \*Apr 17 01:01:05.963: BR0:1 LCP: MagicNumber 0xF24F182E (0x0506F24F182E) \*Apr 17 01:01:05.967: BR0:1 LCP: State is Open \*Apr 17 01:01:05.967: BR0:1 PPP: Phase is AUTHENTICATING, by both [0 sess, 0 load] \*Apr 17 01:01:05.971: BR0:1 CHAP: O CHALLENGE id 54 len 28 from "krimson" \*Apr 17 01:01:06.051: BR0:1 CHAP: I CHALLENGE id 56 len 26 from "kevin" \*Apr 17 01:01:06.055: BR0:1 CHAP: O RESPONSE id 56 len 28 from "krimson" \*Apr 17 01:01:06.151: BR0:1 CHAP: I SUCCESS id 56 len 4 \*Apr 17 01:01:06.167: BR0:1 CHAP: I RESPONSE id 54 len 26 from "kevin" \*Apr 17 01:01:06.175: BR0:1 CHAP: O SUCCESS id 54 len 4 \*Apr 17 01:01:06.179: BR0:1 PPP: Phase is UP [0 sess, 0 load] \*Apr 17 01:01:06.183: BR0:1 IPCP: O CONFREQ [Not negotiated] id 46 len 10 \*Apr 17 01:01:06.187: BR0:1 IPCP: Address 10.9.9.1 (0x03060A090901) \*Apr 17 01:01:06.279: BR0:1 IPCP: I CONFREQ [REQsent] id 34 len 10 \*Apr 17 01:01:06.283: BR0:1 IPCP: Address 10.9.9.2 (0x03060A090902) \*Apr 17 01:01:06.287: BR0:1 IPCP: O CONFACK [REQsent] id 34 len 10 \*Apr 17 01:01:06.291: BR0:1 IPCP:

Address 10.9.9.2 (0x03060A090902) \*Apr 17 01:01:06.295: BR0:1 IPCP: I CONFACK [ACKsent] id 46 len 10 \*Apr 17 01:01:06.299: BR0:1 IPCP: Address 10.9.9.1 (0x03060A090901) \*Apr 17 01:01:06.303: BR0:1 IPCP: State is Open \*Apr 17 01:01:06.315: %LINEPROTO-5-UPDOWN: Line protocol on Interface Serial1, changed state to down \*Apr 17 01:01:06.319: BR0:1 DDR: dialer protocol up \*Apr 17 01:01:06.327: Di0 IPCP: Install route to 10.9.9.2 \*Apr 17 01:01:07.175: %LINEPROTO-5-UPDOWN: **Line protocol on Interface BRI0:1,**

#### **changed state to up**

 *!--- Call connects* \*Apr 17 01:01:10.775: OSPF: **Rcv hello from 172.19.0.1 area 0 from Dialer0 10.9.9.2**

 *!--- OSPF hello from the peer* \*Apr 17 01:01:10.779: OSPF: End of hello processing \*Apr 17 01:01:11.891: %ISDN-6-CONNECT: Interface BRI0:1 is now connected to 6120 kevin#**show interface serial 1.1**

**Serial1.1 is down**, line protocol is down

 *!--- Primary link is still down* Hardware is HD64570 Internet address is 10.5.5.2/24 MTU 1500 bytes, BW 64 Kbit, DLY 20000 usec, reliability 255/255, txload 1/255, rxload 1/255 Encapsulation FRAME-RELAY krimson#**show interface dialer 0** *!--- Backup interface is up and active* **Dialer0 is up**, line protocol is up (spoofing) Hardware is Unknown Internet address is 10.9.9.1/24 MTU 1500 bytes, BW 56 Kbit, DLY 20000 usec, reliability 255/255, txload 1/255, rxload 1/255 Encapsulation PPP, loopback not set DTR is pulsed for 1 seconds on reset Interface is bound to BR0:1 Last input 1w6d, output never, output hang never Last clearing of "show interface" counters 6w5d Input queue: 0/75/0/0 (size/max/drops/flushes); Total output drops: 0 Queueing strategy: weighted fair Output queue: 0/1000/64/0 (size/max total/threshold/drops) Conversations 0/1/16 (active/max active/max total) Reserved Conversations 0/0 (allocated/max allocated) Available Bandwidth 42 kilobits/sec 5 minute input rate 0 bits/sec, 0 packets/sec 5 minute output rate 0 bits/sec, 0 packets/sec 882 packets input, 69656 bytes 892 packets output, 70436 bytes Bound to: BRI0:1 is up, line protocol is up Hardware is BRI MTU 1500 bytes, BW 64 Kbit, DLY 20000 usec, reliability 255/255, txload 1/255, rxload 1/255 Encapsulation PPP, loopback not set Keepalive not set DTR is pulsed for 1 seconds on reset Time to interface disconnect: idle 00:01:38 Interface is bound to Di0 (Encapsulation PPP) LCP Open Open: IPCP Last input 00:00:03, output 00:00:01, output hang never Last clearing of "show interface" counters never Queueing strategy: fifo Output queue 0/40, 0 drops; input queue 0/75, 0 drops 30 second input rate 0 bits/sec, 0 packets/sec 30 second output rate 0 bits/sec, 0 packets/sec 4213 packets input, 414529 bytes, 0 no buffer Received 0 broadcasts, 0 runts, 0 giants, 0 throttles 29 input errors, 18 CRC, 0 frame, 0 overrun, 0 ignored, 11 abort 3922 packets output, 242959 bytes, 0 underruns 0 output errors, 0 collisions, 27 interface resets 0 output buffer failures, 0 output buffers swapped out 622 carrier transitions

```
 Codes: C - connected, S - static, I - IGRP, R - RIP, M - mobile, B - BGP
 D - EIGRP, EX - EIGRP external, O - OSPF, IA - OSPF inter area
 N1 - OSPF NSSA external type 1, N2 - OSPF NSSA external type 2
 E1 - OSPF external type 1, E2 - OSPF external type 2, E - EGP
 i - IS-IS, L1 - IS-IS level-1, L2 - IS-IS level-2, ia - IS-IS inter area
 * - candidate default, U - per-user static route, o - ODR
 P - periodic downloaded static route
```
Gateway of last resort is 10.200.16.1 to network 0.0.0.0

 192.168.64.0/30 is subnetted, 1 subnets C 192.168.64.0 is directly connected, Dialer4 10.0.0.0/8 is variably subnetted, 6 subnets, 2 masks C 10.9.9.2/32 is directly connected, Dialer0 **O 10.8.8.0/24 [110/1786] via 10.9.9.2, 00:00:25, Dialer0**

 *!--- New route to the same destination (through dialer 0). !--- Network now points to backup interface* C 10.9.9.0/24 is directly connected, Dialer0 C 10.7.7.0/24 is directly connected, Loopback0 C 10.9.8.0/24 is directly connected, Dialer1 C 10.200.16.0/24 is directly connected, Ethernet0 S\* 0.0.0.0/0 [1/0] via 10.200.16.1 次の出力では、フレームリレー インターフェイスがアップしています。

```
*Apr 17 01:02:50.631: %LINEPROTO-5-UPDOWN: Line protocol
   on Interface Serial1,
     changed state to up
    !--- Primary is UP again *Apr 17 01:02:50.975: OSPF: Rcv hello from 172.19.0.1 area 0 from
Dialer0 10.9.9.2 *Apr 17 01:02:50.979: OSPF: End of hello processing *Apr 17 01:03:00.975: OSPF:
Rcv hello from 172.19.0.1 area 0 from Dialer0 10.9.9.2 *Apr 17 01:03:00.979: OSPF: End of hello
processing *Apr 17 01:03:05.887: BR0:1 DDR: idle timeout *Apr 17 01:03:05.887: DDR: Dialer
Watch: watch-group = 1 *Apr 17 01:03:05.887: DDR: network 10.8.8.0/255.255.255.0 UP, !---
Watched route is UP *Apr 17 01:03:05.891: DDR: primary DOWN *Apr 17 01:03:10.551: OSPF: Rcv
hello from 172.19.0.1 area 0 from Serial1.1 10.5.5.1 *Apr 17 01:03:10.555: OSPF: End of hello
processing *Apr 17 01:03:10.975: OSPF: Rcv hello from 172.19.0.1 area 0 from Dialer0 10.9.9.2
*Apr 17 01:03:10.979: OSPF: End of hello processing krimson#show ip route
   Codes: C - connected, S - static, I - IGRP, R - RIP, M - mobile, B - BGP
   D - EIGRP, EX - EIGRP external, O - OSPF, IA - OSPF inter area
   N1 - OSPF NSSA external type 1, N2 - OSPF NSSA external type 2
   E1 - OSPF external type 1, E2 - OSPF external type 2, E - EGP
    i - IS-IS, L1 - IS-IS level-1, L2 - IS-IS level-2, ia - IS-IS inter area
    * - candidate default, U - per-user static route, o - ODR
    P - periodic downloaded static route
   Gateway of last resort is 10.200.16.1 to network 0.0.0.0
   10.0.0.0/8 is variably subnetted, 7 subnets, 2 masks
   C 10.9.9.2/32 is directly connected, Dialer0
    C 10.5.5.0/24 is directly connected, Serial1.1
   O 10.8.8.0/24 [110/1563] via 10.5.5.1, 00:00:01, Serial1.1
    ! -- Route entry to destination network via primary has been installed again. C 10.9.9.0/24
is directly connected, Dialer0 C 10.7.7.0/24 is directly connected, Loopback0 C 10.9.8.0/24 is
directly connected, Dialer1 C 10.200.16.0/24 is directly connected, Ethernet0 S* 0.0.0.0/0 [1/0]
via 10.200.16.1 krimson#show isdn active
    --------------------------------------------------------------------------------
    ISDN ACTIVE CALLS
    --------------------------------------------------------------------------------
    Call Calling Called Remote Seconds Seconds Seconds Charges
   Type Number Number Name Used Left Idle Units/Currency
    --------------------------------------------------------------------------------
   Out 6120 kevin 149 90 29 0
    --------------------------------------------------------------------------------
```
[Seconds Idle] フィールドは、 バックアップ インターフェイスを通過するトラフィックが存在せ ず、 アイドル時間が増加していることを示しています。

#### krimson# **show isdn active**

 ISDN ACTIVE CALLS -------------------------------------------------------------------------------- Call Calling Called Remote Seconds Seconds Seconds Charges Type Number Number Name Used Left Idle Units/Currency -------------------------------------------------------------------------------- Out 6120 kevin 165 74 45 0 --------------------------------------------------------------------------------

--------------------------------------------------------------------------------

#### krimson# **show isdn active**

 -------------------------------------------------------------------------------- ISDN ACTIVE CALLS -------------------------------------------------------------------------------- Call Calling Called Remote Seconds Seconds Seconds Charges Type Number Number Name Used Left Idle Units/Currency -------------------------------------------------------------------------------- Out 6120 kevin 224 15 104 0

--------------------------------------------------------------------------------

#### krimson#**show isdn active**

 -------------------------------------------------------------------------------- ISDN ACTIVE CALLS -------------------------------------------------------------------------------- Call Calling Called Remote Seconds Seconds Seconds Charges Type Number Number Name Used Left Idle Units/Currency -------------------------------------------------------------------------------- --------------------------------------------------------------------------------

#### krimson#**show ip route**

 Codes: C - connected, S - static, I - IGRP, R - RIP, M - mobile, B - BGP D - EIGRP, EX - EIGRP external, O - OSPF, IA - OSPF inter area N1 - OSPF NSSA external type 1, N2 - OSPF NSSA external type 2 E1 - OSPF external type 1, E2 - OSPF external type 2, E - EGP i - IS-IS, L1 - IS-IS level-1, L2 - IS-IS level-2, ia - IS-IS inter area \* - candidate default, U - per-user static route, o - ODR P - periodic downloaded static route

Gateway of last resort is 10.200.16.1 to network 0.0.0.0

 192.168.64.0/30 is subnetted, 1 subnets C 192.168.64.0 is directly connected, Dialer4 10.0.0.0/24 is subnetted, 6 subnets C 10.5.5.0 is directly connected, Serial1.1 **O 10.8.8.0 [110/1563] via 10.5.5.1, 00:01:52, Serial1.1** C 10.9.9.0 is directly connected, Dialer0 C 10.7.7.0 is directly connected, Loopback0 C 10.9.8.0 is directly connected, Dialer1 C 10.200.16.0 is directly connected, Ethernet0 S\* 0.0.0.0/0 [1/0] via 10.200.16.1

## <span id="page-10-0"></span>関連情報

• [アクセス テクノロジーに関するサポート ページ](//www.cisco.com/cisco/web/psa/default.html?mode=tech&referring_site=bodynav)

• [テクニカルサポート - Cisco Systems](//www.cisco.com/en/US/customer/support/index.html?referring_site=bodynav)